# **KRAMER**

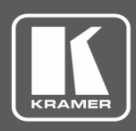

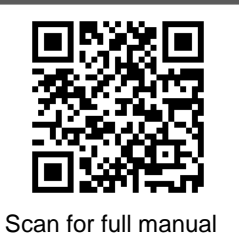

# KDS-7-MNGR Quick Start Guide

This guide helps you install and use your **KDS-7-MNGR** for the first time.

Go to www.kramerav.com/downloads/KDS-7-MNGR to download the latest user manual and check if firmware upgrades are available.

## **Step 1: Check what's in the box**

**KDS-7-MNGR 4K AVoIP Manager** 1 Quick start guide 2 Bracket sets

## **Step 2: Get to know your KDS-7-MNGR**

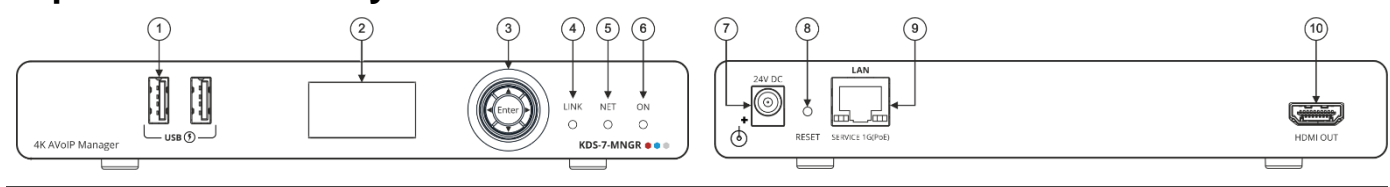

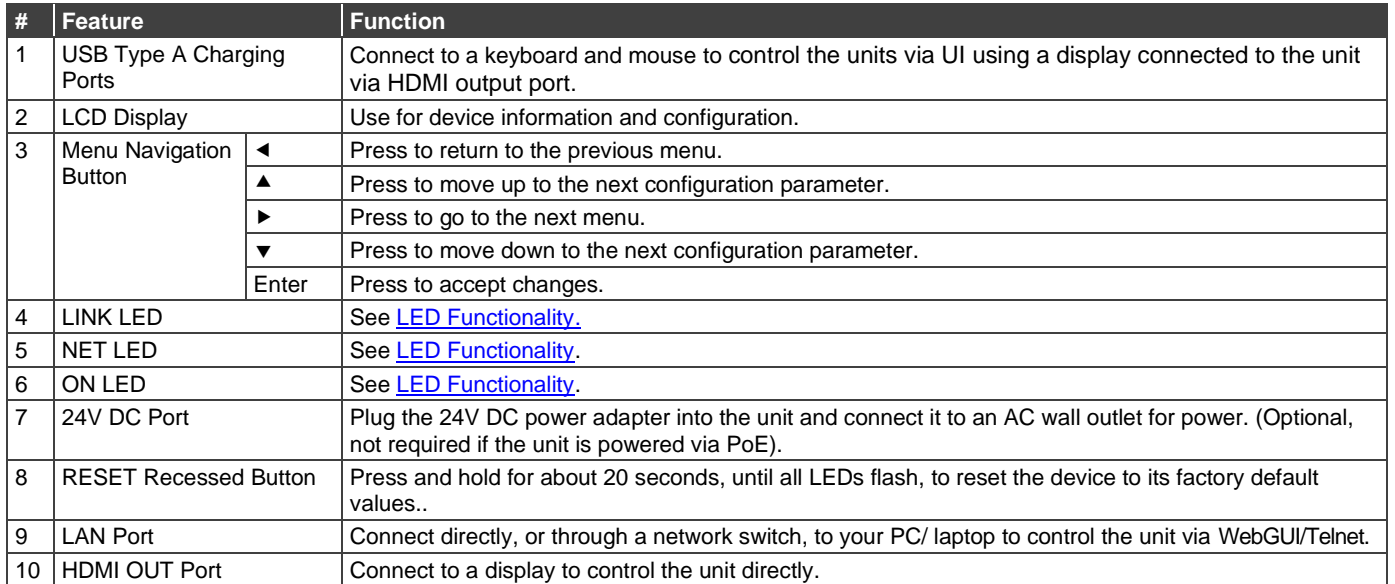

#### **LED Functionality**

**KDS-7-MNGR** LEDs function as follows:

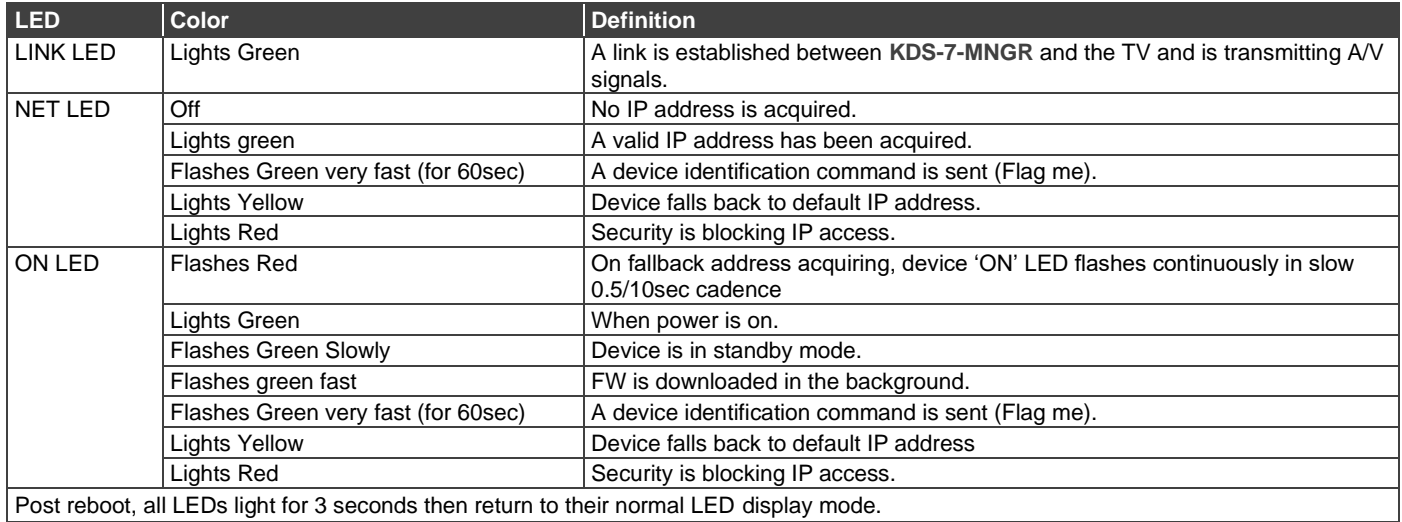

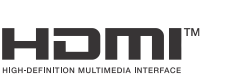

P/N: 2900-301505QS Rev:

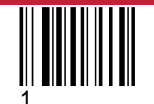

## **Step 3: Mount KDS-7-MNGR**

Install **KDS-7-MNGR** using one of the following methods:

- Attach the rubber feet and place the unit on a flat surface.
- Fasten a bracket (included) on each side of the unit and attach it to a flat surface (see [www.kramerav.com/downloads/KDS-7-MNGR](http://www.kramerav.com/downloads/KDS-7-MNGR)).
- Mount the unit in a rack using the recommended rack adapter (see [www.kramerav.com/product/KDS-7-MNGR](http://www.kramerav.com/product/KDS-7-MNGR)).

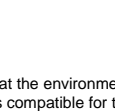

- Ensure that the environment (e.g., maximum ambient temperature &
- air flow) is compatible for the device.
	- Avoid uneven mechanical loading.
	- Appropriate consideration of equipment nameplate ratings should be used for avoiding overloading of the circuits.
	- Reliable earthing of rack-mounted equipment should be maintained.
	- Maximum mounting height for the device is 2 meters.

### **Step 4: Connect inputs and outputs**

Always switch OFF the power on each device before connecting it to your **KDS-7- MNGR**.

G) For optimal performance, use the recommended Kramer cables available at

[www.kramerav.com/product/KDS-7-MNGR.](http://www.kramerav.com/product/KDS-7-MNGR)

Using third-party cables may cause damage!

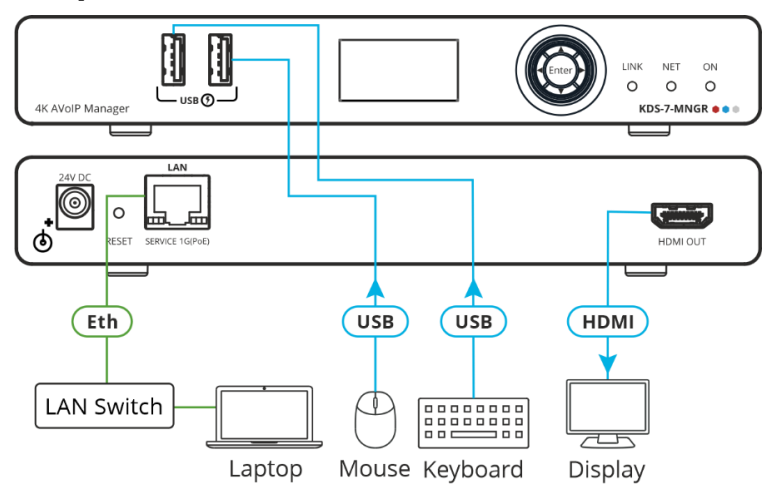

#### **Step 5: Connect power**

Connect the power adapter and cord to **KDS-7-MNGR** and plug it into the mains electricity. If the connected network switch supports the PoE, **KDS-7-MNGR** can optionally be powered directly.

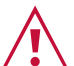

- Safety Instructions (Se[e www.kramerav.com](http://www.kramerav.com/) for updated safety information) **Caution:**
- For products with relay terminals and GPI\O ports, please refer to the permitted rating for an external connection, located next to the terminal or in the User Manual. • There are no operator serviceable parts inside the unit. **Warning:**
	- Use only the power cord that is supplied with the unit.
	- Disconnect the power and unplug the unit from the wall before installing.

## **Step 6: Operate KDS-7-MNGR**

#### **Device Discovery**

**To discover a device:**

- 1. Connect the unit and your PC/Laptop to the same active network.
- 2. Connect to a standard HDMI™ display to view the unit's IP information in System Setting tab.

The current IP address canbe verified using the HDMI output or the front panel LCD.

Once the IP settings are known, you can use it to connect to the device via Telnet or Web GUI.

#### **Web GUI Operation**

Ť

After connecting to the Web GUI using device IP address in a web browser, theWeb GUI loads and displays the System tab.

**To use the Web GUI:**

- 1. Click **Login** to open the authentication window.
- 2. Enter the appropriate user name and password.

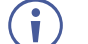

- The default user name / password is "admin / admin".
- 3. Click **Enter** to log in.
- 4. After logging in, use the menu tabs to operate the device.

In the **System** tab, click **Logout** to disconnect the currently connected user from the Web GUI, and return to the loginpage.

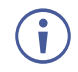

When not logged in, only the "Monitor & Control" and "Diagnostics"tabs are available.

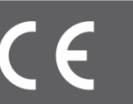

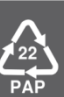